# How Do ProProfs Reminders & Compliance Features Work?

ProProfs Quiz Maker lets you send reminders and set compliance rules for a particular quiz based on its urgency and necessity.

Watch this **quick video guide** to learn about setting up reminders and ensuring course compliance. Or **continue reading** to learn it step-by-step.

#### With ProProfs reminders & compliance feature, you can:

- Set a date for the quiz to be completed
- Ensure high quiz completion rates by automating reminders
- Set a date for the quiz certificate to expire
- Ensure ongoing compliance by defining what happens when quiz certification expires

#### Below is a preview of

#### 1. Reminder Email

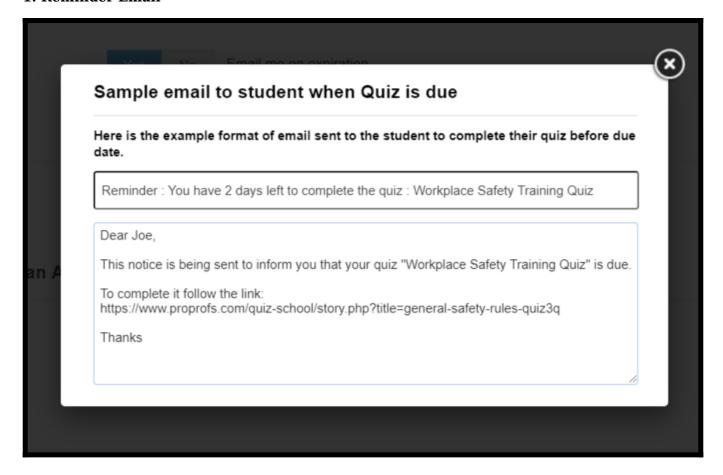

#### 2. Quiz Certification Expiry

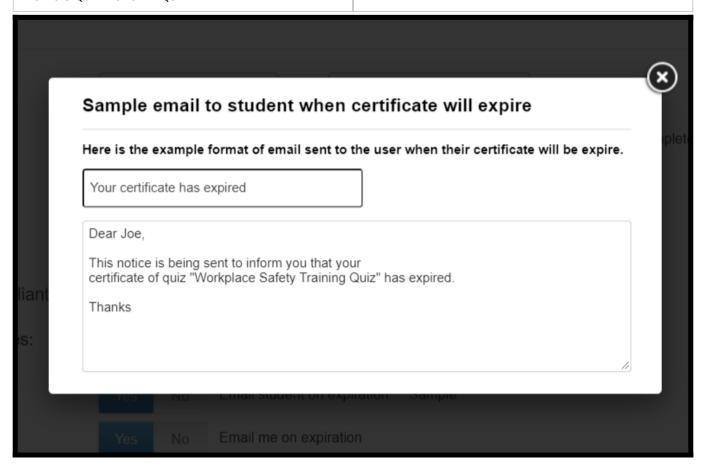

#### In this article, you'll learn:

- 1. How to Set Quiz Completion Due Dates and Automate Reminders
- 2. How to Set Quiz Certification Expiry Dates and Automate Reminders

### **How to Set Quiz Completion Due Dates and Automate Reminders**

Step 1: In your ProProfs Quiz Maker account,

- • Navigate to "Settings" >> "Advanced" of your quiz.
- $\bullet$  Scroll down to "Compliance."
- Select "Set specific date" for 'Must Complete By' and set a due date for the quiz.

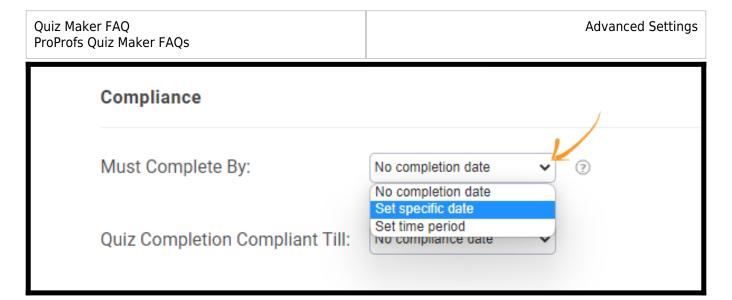

**Step 2:** Set the **days before you** will **send** learners **automatic reminders** of the quiz **completion** due date. You can **add multiple reminders** through the "add reminder" button.

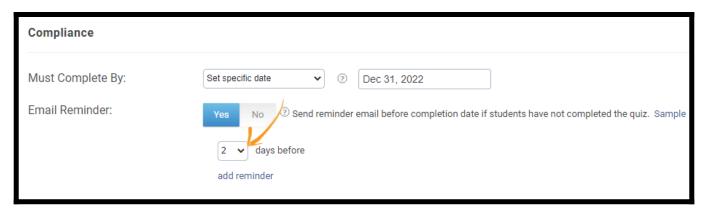

## **How to Set Quiz Certification Expiry Dates and Automate Reminders**

Follow the screenshot instructions below,

- Set a **specific date** or **period** when the quiz certificate expires
- Select what to do with the quiz when the certificate expires.
- You can also **opt for email notifications** when the quiz expires.

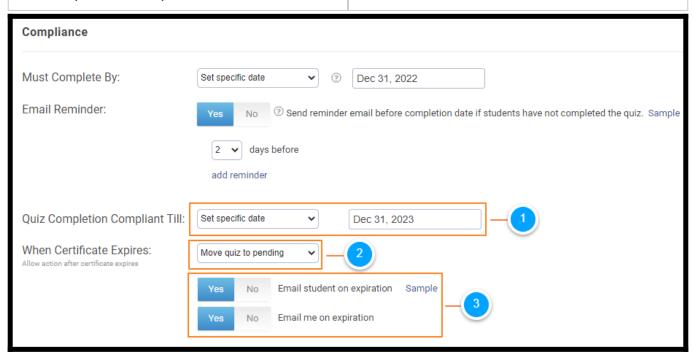

That is all about ProProfs reminders & compliance features for a quiz.

#### **Related Articles:**

- Introduction To Quiz Editor
- How to Set Password and Accessibility to a Quiz
- How to Customize and Brand a Quiz Certificate